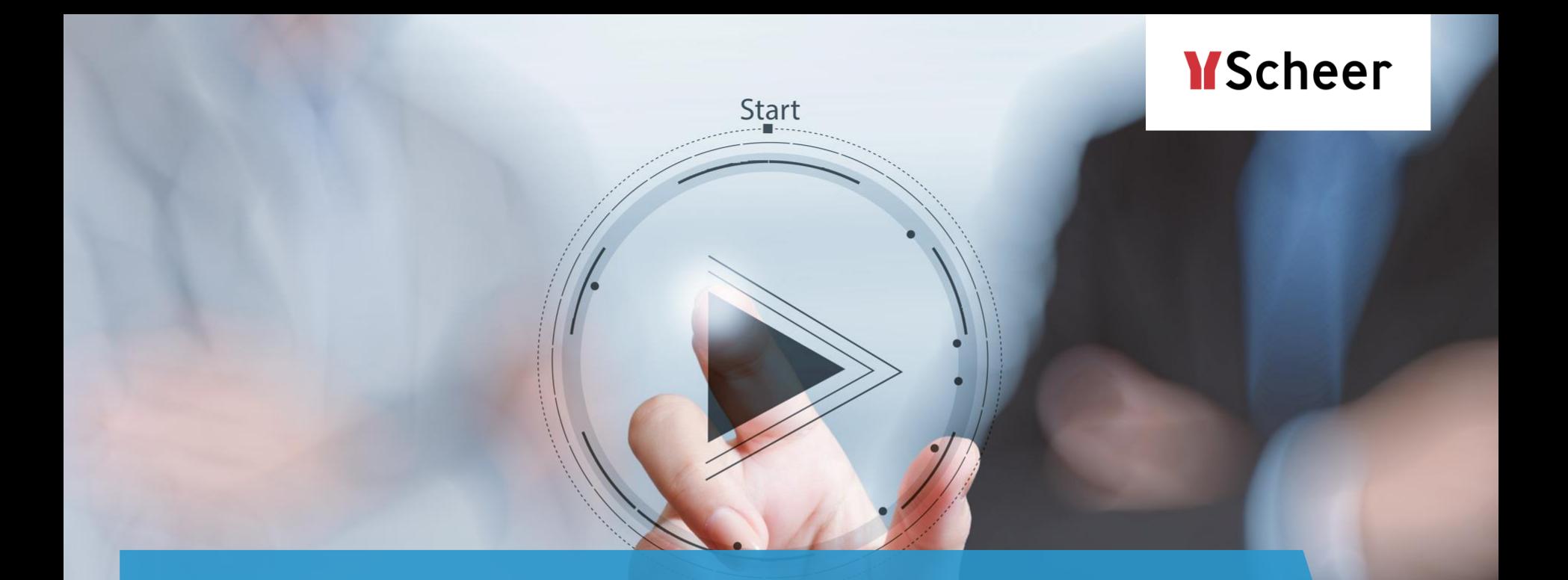

# Scheer PAS | BPaaS

Übung *Erstellung einer Angebots-App*

# **Übung 1 – Kennenlernen der Cockpit-Funktionen**

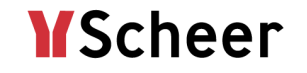

- In unserer Übung wird der Angebotsprozess der Firma *Müller GmbH* modelliert und zur Ausführung gebracht.
- Erster Schritt:
	- Legen Sie nach dem Anmelden in Ihrem BPaaS-System ein neues Projekt im Cockpit an und geben Sie ihm einen passenden Namen.
	- Ändern Sie das Hintergrundbild der Projektkachel.
		- **· Hinweis:** Bilder müssen eine URL haben, um sie für Kacheln nutzen zu können. Für die Übung können Sie sich zum Beispiel ein Bild aussuchen bei Gratis-Anbietern wie:
			- www.pixabay.com
			- piqs.de
	- **EXTERN Sie die Scheer PAS Online-Dokumentation unter [https://doc.scheer-pas.com](https://doc.scheer-pas.com/), um einzelne** Funktionalitäten nachzuschlagen.

## **Übung 2 – Modellierung einer EPK**

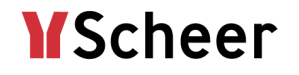

- **Elegen Sie innerhalb des Projektes ein App-Projekt an.**
- Das Referenzmodell soll eine EPK mit den folgenden Schritten enthalten:
	- *Anfrage aufnehmen*
	- *Aufwand kalkulieren*
	- *Angebot erstellen*
	- *Angebot versenden*

### **Übung 3 – Erweiterung des Prozesses**

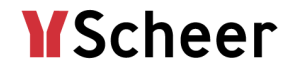

- **Erweitern Sie die EPK um eine XOR Verzweigung.** 
	- Die Verzweigung soll abbilden, dass das Angebot bei einem höheren Aufwand als 5 Tage vom Projektleiter geprüft werden muss.
	- Bei einem Aufwand bis 5 Tage (<= 5) soll das Angebot direkt erstellt werden können.

# **Übung 4 – Erstellung einer ausführbaren Process App**

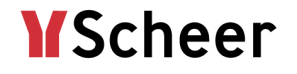

- **Erstellen Sie nun eine Process App**, d.h. erweitern Sie die Funktionen um verschiedene Formulare:
	- Bei der *Aufnahme der Anfrage* soll das Formular Felder zur Eingabe eines Namens, einer E-Mail-Adresse und eines Datums enthalten. Auch ein Feld zur Eingabe der Anfrage soll enthalten sein.
	- Im nächsten Schritt *Angebot kalkulieren* sollen die ausgefüllten Felder noch schreibgeschützt zur Verfügung stehen. Das Formular wird um ein Feld zur Eingabe des Aufwandes erweitert. Innerhalb des Feldes muss als **Feldname im Container** *Aufwand* eingetragen werden.
	- Anschließend müssen die Bedingungen definiert werden: Bei einem Aufwand größer als 5 Tage muss der Projektleiter konsultiert werden. Dieser muss alle vorher erstellten Eingaben sehen können. Innerhalb der beiden Ereignisse müssen die Bedingungen hinzugefügt werden ('Aufwand' <= 5 und 'Aufwand'  $>$  5).
	- Im Schritt *Angebot erstellen* soll das Formular um Felder zur Eingabe des Angebotsdatums und des Angebots erweitert werden.
- Führen Sie die Process App aus und schauen Sie sich an was passiert, wenn Sie verschiedene Eingaben machen.

## **Übung 5 – Erstellung einer Übersicht**

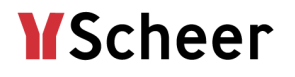

- Erstellen Sie eine **Übersicht** für die App. Benutzen Sie dafür den Spaltenwizard:
	- In der Übersicht sollen folgende Felder der einzelnen Instanzen ausgegeben werden:
		- Name
		- F-Mail-Adresse
		- Datum der Anfrage
		- Aufwand

## **Übung 6 – Erweiterung der Process App (E-Mail-Versand)**

- Bisher läuft der Prozess immer bis zum Schritt *Angebot versenden*. Das Angebot soll aber nicht versendet werden, wenn der Projektleiter die Anfrage nach Prüfung abgelehnt hat. Dann sollte eine Absage versendet werden.
- Aufgabe:
	- Erweitern Sie das Modell um die zwei möglichen Entscheidungen des Projektleiters (*angenommen*/*abgelehnt*).
	- Der Kunde soll automatisch per E-Mail über die Entscheidung informiert werden. Um E-Mails direkt aus BPaaS heraus zu versenden, nutzt man das Element EI E-Mail
	- Setzen Sie das Element ein, um folgendes zu erreichen:
		- **Wenn der Projektleiter die Anfrage ablehnt, soll per Mail automatisch eine Absage an den Kunden** gesendet werden.
		- **E** Nimmt der Projektleiter an und/oder der Aufwand ist nur bis zu 5 Tage, soll das Angebot erstellt und der Kunde automatisch per Mail darüber informiert werden.
		- Bevor das Angebot versendet wird, soll noch das Angebotsdatum eingefügt werden.

F-Mail

**YScheer** 

### **Übung 7.1 – Erweiterung der Process App um einen Worker**

- Das Formular soll auch abbilden, dass die Firma mehrere Standorte hat, an denen ein Projekt bearbeitet werden kann. Das Auswahlfeld für die Firmenstandorte soll bereits vorbelegt sein, dafür nutzt man das Element λ. Worker
- Fügen Sie in Ihrem Modell vor dem Schritt *Aufwand kalkulieren* die Funktion *Standort ermitteln* ein. Hängen Sie ein Worker-Element an und benennen Sie es sinnvoll.
- Der benötigte JavaScript Code, der unter *Eigenschaften des Workers* eingetragen werden muss, sieht wie folgt aus:
- **E** Fügen Sie einige Standorte hinzu und speichern Sie den Code ab.

Eigenschaften des Workers

```
// Definition der möglichen Werte:
 \overline{2}| container.put('Standort-Werte',
 3 -{'label':'Basel', 'value':'1'},
 4
         {'label':'Berlin', 'value':'2'},
 5
 6
          {'label':'Saarbrücken', 'value':'3'}]);
 \overline{7}8
     //Defaultwert setzen:
 \overline{Q}container.put('Standort', '3');
10
```
**YScheer** 

### **Übung 7.2 – Erweiterung der Process App um einen Worker**

- Das Formular des nächsten Prozessschritts muss nun um ein Feld erweitert werden, das vom Worker vorbelegt werden kann. Fügen Sie hierzu eine Auswahlliste in das Formular ein und geben Sie ihr einen sinnvollen Namen.
- Tragen Sie als **Feldname im Container** *Standort* ein und als Containername für mögliche Werte *Standort-Werte*.
- Vergessen Sie nicht, das neue Formularfeld auch in allen anderen Formularen hinzuzufügen, die während des Prozesses aufgerufen werden.
- Führen Sie anschließend die App aus und testen Sie die verschiedenen Eingaben über die App-Kachel *Neuanlage*.

**YScheer**